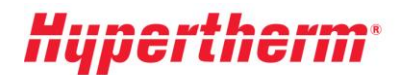

Hypertherm Europe B.V. Vaartveld 9, 4704 SE Roosendaal The Netherlands www.hypertherm.com

## **Pokyny k získání aktualizovaného ceníku**

Pokud jste již registrovaným uživatelem, přejděte do portálu **[Xnet](https://xnet.hypertherm.com/Xnet/login.jsp?logout=true)** a přihlaste se svým uživatelským jménem a heslem. Po přihlášení v nabídce vlevo vyberte možnost "Pricing" (Ceny). Potom vyberte nabídku "Pricelist download" (Stáhnout ceník) a postupujte podle pokynů na obrazovce.

Jste nový uživatel? Klikněte na možnost ["Register"](https://xnet.hypertherm.com/Xnet/register.jsp) (Registrovat) a zaregistrujte se. Vaše registrace bude aktivní s okamžitou platností. Širší přístup získáte po vyplnění formuláře "Request more access" (Vyžádání širšího přístupu).